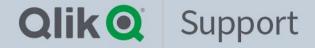

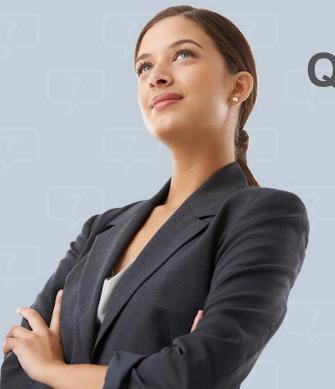

# **Qlik Sense SaaS editions**

2021 3Q Update

05, Aug 2021 Nobuaki Takishita Technical Support Engineer

Questions? We have the answers!

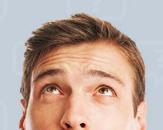

# **Today's Presenter**

- Nobuaki Takishita
- Technical Support Engineer
- Location: Tokyo
- Main focus: Qlik Sense SaaS, Qlik Sense, QlikView
- Been with Qlik 2 years

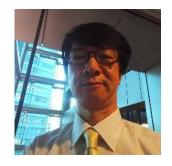

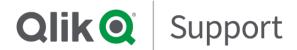

# Agenda

- 1. SaaS editions
- 2. Status for Qlik Cloud Services
- 3. Known current issues
- 4. Information for Qlik Sense SaaS support cases
- 5. Cases we received (Updated)
- 6. Other valuable information (Updated)
- 7. Q&A

### 1. SaaS editions

- Qlik Sense Business
- Qlik Sense Enterprise SaaS
  - https://help.qlik.com/en-US/cloudservices/Content/Sense\_Helpsit es/Home.htm

- Compare product features
  - https://www.qlik.com/us/pricing# compareProductFeatures

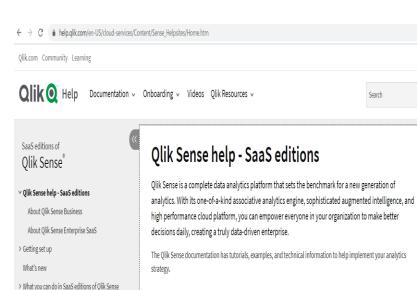

### Product overview

> Working with apps and other content

Visualizations

> Managing data

Collaborate and share
 Script syntax and chart functions

Tutorials for Qlik Sense Help for developers Our unique associative engine allows people to explore freely in any direction, recalculating analytics and highlighting data relationships after each click. You extract data by making selections. When you select, Qlik Sense immediately filters the data and presents all associated items.

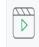

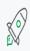

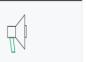

### 2. Status for Qlik Cloud Services

https://status.glikcloud.com/

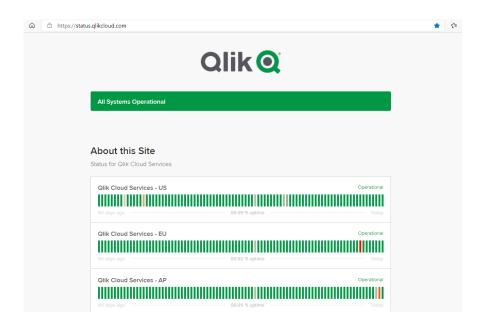

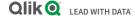

### 3. Known current issues

- Known current issues in SaaS editions of Qlik Sense
  - https://community.glik.com/t5/ Support-Knowledge-Base/Known-current-issuesin-SaaS-editions-of-Qlik-Sense/ta-p/1782327

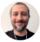

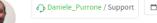

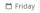

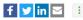

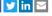

Known current issues in SaaS editions of Olik Sense

WORK IN PROGRESS: this article will be populated and constantly maintained with known SaaS issues, as they come and go.

Please, bookmark it and use it as a reference whenever you encounter a problem to see if Olik is already aware about it.

#### Environment:

#Olik Sense Business

#Olik Sense Enterprise SaaS

#Olik Data Transfer

 Olik Sense SaaS REST connector error "... hexadecimal value 0xFFFE. is an invalid character..." when reloading an XML file from a specific REST API

We are currently seeing this error happening when loading an xml file from a specific api site. The issue doesn't happen with on premise versions of Olik Sense.

This was reported to R&D, and identified as a defect with ID QB-3844.

**Current status: In Progress** 

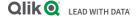

# 4. Information for Qlik Sense SaaS support cases

- Collect information for Qlik Sense SaaS support cases
  - https://community.qlik.com/t5/Sup port-Knowledge-Base/Collectinformation-for-Qlik-Sense-SaaSsupport-cases/ta-p/1766922

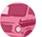

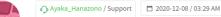

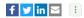

Collect information for Qlik Sense SaaS support cases % 🖼

### Collect information for Qlik Sense SaaS support cases

Before submitting a support case regarding a SaaS issue, please make sure you have collected all the necessary information, so Olik Support is able to assist you right away!

#### **Basic Information**

- <u>Tenant/subscription details</u> (if you cannot login to your tenant, please provide the tenant URL and the license serial number)
- User ID(s): ABC@qlik.com
- User role (Tenant Admin, Developer or No Role)
- User permission (Analyzer, Professional, or Tenant Admin)
- · Subscription Type (Qlik Sense Business, Qlik Sense on Cloud Services, or Qlik Sense Business Trial)

#### Incident information

- The URL that the issue occurred on(<a href="https://XXX.eu.glikcloud.com/sense/app/44778bb1-d9fe-49f8-9ba5-6297eb1626cc/sheet/fa3a3fea-3bbf-4d6d...">https://XXX.eu.glikcloud.com/sense/app/44778bb1-d9fe-49f8-9ba5-6297eb1626cc/sheet/fa3a3fea-3bbf-4d6d...</a>)
- App ID associated with the error (<a href="https://XXX-saas.eu.qlikcloud.com/dataloadeditor/app/cbf3c491-55f0-460b-a0c4-0e1e73783048">https://XXX-saas.eu.qlikcloud.com/dataloadeditor/app/cbf3c491-55f0-460b-a0c4-0e1e73783048</a>)
- Time/Date when the issue occurred(Local time & Time zone)
- . The error message associated with a screenshot or further detail

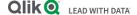

### 5-1 Blank screen – Install Qlik DataTransfer

- Blank screen displayed during Qlik DataTransfer install
  - https://community.qlik.com/t5/Kn owledge-Base/Blank-screendisplayed-during-Qlik-DataTransfer-install/tap/1816032

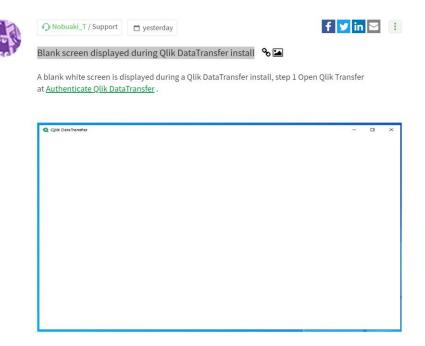

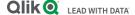

### 5-2 Tenant is invalid, Upload failed - Qlik DataTransfer

- Tenant is invalid or Upload failed with Qlik DataTransfer
  - https://community.qlik.com/t5/Kn owledge-Base/Tenant-is-invalidor-Upload-failed-with-Qlik-DataTransfer/ta-p/1817256

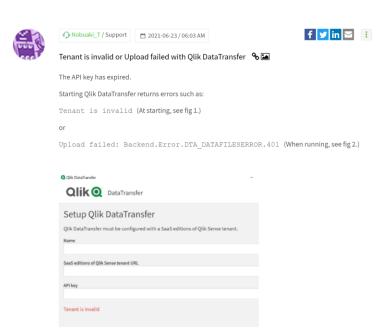

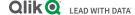

# 5-3 Unable to access the recovery link

- Qlik Sense SaaS Unable to access the recovery link
  - https://community.qlik.com/t5/Kn owledge-Base/Qlik-Sense-SaaS-Unable-to-access-the-recoverylink/ta-p/1809382

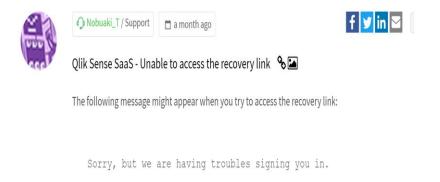

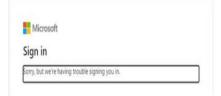

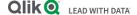

### 5-4 Does Qlik Sense SaaS support multiple IdPs?

- Does Qlik Sense SaaS support multiple IdPs?
  - https://community.qlik.com/t5/Kn owledge-Base/Does-Qlik-Sense-SaaS-support-multiple-IdPs/tap/1822230

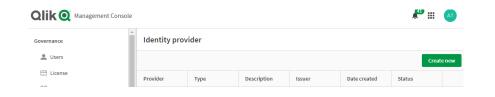

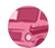

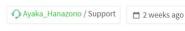

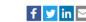

Does Qlik Sense SaaS support multiple IdPs? %

Olik Sense SaaS only supports a single IdP.

After switching from Qlik Account to your corporate IdP, Qlik Account is no longer validated.

Your subscription needs to enable the external IdP feature, which is disabled by default.

Please contact Qlik Support to check your subscription details or enable the functionality.

#### **Environment**

Olik Sense Enterprise SaaS

#### Resolution

Select either Qlik Account or your choice of external IdP for authentication to a tenant.

It is not possible to enable both Olik Account and external IdPs.

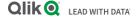

### **5-5** LOGIN\_DURING\_RESTRICTED\_DOMAIN - Salesforce connection

- LOGIN\_DURING\_RESTRICTED\_D OMAIN during creating Salesforce connection
  - https://community.qlik.com/t5/Kn owledge-Base/Qlik-Sense-SaaS-LOGIN-DURING-RESTRICTED-DOMAIN-during-creating/tap/1825380

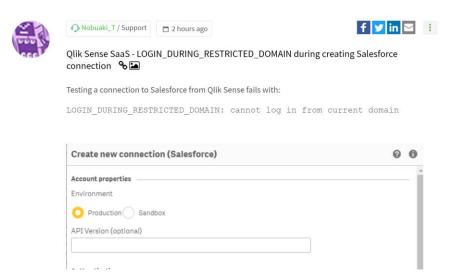

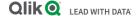

### 5-6 No tables listed - Salesforce connection

- Qlik Sense SaaS shows no tables listed in the Salesforce connection
  - https://community.qlik.com/t5/Kn owledge-Base/Qlik-Sense-SaaSshows-no-tables-listed-in-the-Salesforce/ta-p/1825386

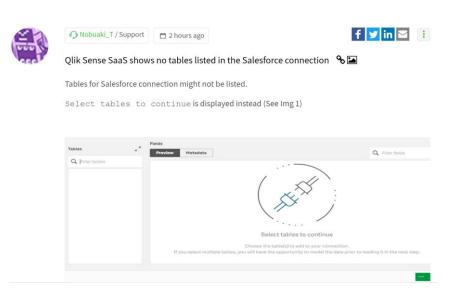

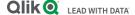

### 5-7 Unable to set a default bookmark

- Qlik Sense SaaS Unable to set a default bookmark or a sheet action
  - https://community.qlik.com/t5/Kn owledge-Base/Qlik-Sense-SaaS-Unable-to-set-a-defaultbookmark-or-a-sheet/tap/1783684

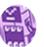

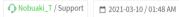

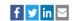

Olik Sense SaaS - Unable to set a default bookmark or a sheet action %

You can select a sheet to the landing page of the app by setting a default bookmark.

When you open the app, the expected landing page may not be displayed.

As well, when you open a sheet with a sheet action, the action might not get triggered.

#### Environment

- Qlik Sense Enterprise SaaS
- Olik Sense Business

#### Resolution

The session needs to be terminated.

- 1. Close the browser or all opened tabs.
- 2. Wait for 30 minutes.
- 3. Log in to the tenant and open the app.

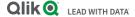

# 5-8 Sheet title in exported PDF files corrupted

- Qlik Sense SaaS Sheet title in exported PDF files might be corrupted
  - https://community.qlik.com/t5/Kn owledge-Base/Qlik-Sense-SaaS-Sheet-title-in-exported-PDF-filesmight-be/ta-p/1815710

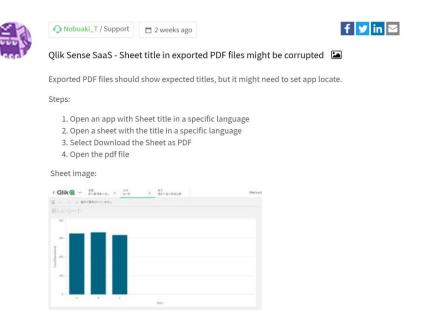

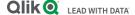

### 6-1 How to get logs - Qlik Sense Mobile for SaaS app

- How to get logs from Qlik Sense Mobile for SaaS app
  - https://community.qlik.com/t5/Kn owledge-Base/How-to-get-logsfrom-Qlik-Sense-Mobile-for-SaaS-app/ta-p/1815430

Qlik Sense Mobile for SaaS or Qlik Sense Mobile? W... - Qlik Community - 1808322

Qlik Sense Mobile for SaaS FAQ - Qlik Community - 1805641

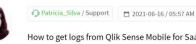

How to get logs from Olik Sense Mobile for SaaS app %

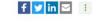

When logging a case to our Technical Support team about any issue you could be experiencing with Olik Sense Mobile for SaaS app, you might be asked to provide the logs from the mobile app, so here are the steps on how to get them:

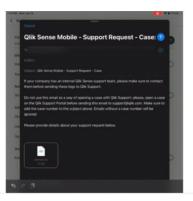

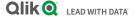

# 6-2 Qlik Sense SaaS SMTP configuration

- "There was a problem sending your email. Please review your settings" when sending test email in Qlik Sense SaaS SMTP configuration
  - https://community.glik.com/t5/Kn owledge-Base/quot-There-wasa-problem-sending-your-email-Please-review-your/ta-p/1814531

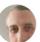

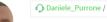

◆ Daniele\_Purrone / Support 2021-06-11 / 10:28 AM

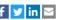

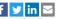

"There was a problem sending your email. Please review your settings" when sending test email in Qlik Sense SaaS SMTP configuration 🗞 🖾

When setting up an email server in SaaS edition of Sense under Management Console --> Settings, sending of test emails fail with "There was a problem sending your email. Please review your settings"

#### Environment

- #Qlik Sense Business
- #Olik Sense Enterprise SaaS

#### Resolution

This might be due to a series of factors, like incorrect Security setting, requirements on the SMTP server side and more.

To troubleshoot this:

- 1. enable the browser's developer tools
- 2. send the test email again.
- 3. go to the **Network** tab of the developer tools
- 4. open the Response to the send-test-email item
- 5. investigate the resulting error message with your mail server vendor support

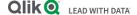

# 6-3 Compatibility - SaaS and On Premise

- Compatibility between SaaS and client-managed versions of Olik Sense
  - https://community.glik.com/t5/K nowledge-Base/Compatibilitybetween-SaaS-and-clientmanaged-versions-of-Qlik/tap/1812711

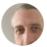

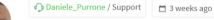

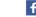

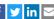

Compatibility between SaaS and client-managed versions of Olik Sense

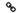

Which versions of Qlik Sense for Windows are supported for Qlik Cloud Services multi-cloud deployments?

#### **Environment:**

- #Olik Sense Enterprise SaaS
- #Olik Sense Enterprise on Windows

#### Answer:

As specified on the help site:

When distributing to SaaS editions of Qlik Sense, your Qlik Sense Enterprise on Windows deployment must be either the current version or one of the previous two releases (starting from the June 2018 release).

So, for instance, as of May 2021, the only on-premise versions of Olik Sense for Windows supported for multicloud hybrid deployments are May 2021, February 2021 and November 2020.

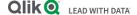

# 6-4 Quotas with expanded capacity

- Where to check the current quotas of your tenant with expanded apps and dedicated capacity
  - <a href="https://community.qlik.com/t5/Kn">https://community.qlik.com/t5/Kn</a>
    <a href="https://community.qlik.com/t5/Kn">owledge-Base/Where-to-check-the-current-quotas-of-your-tenant-with-expanded/ta-p/1803347</a>

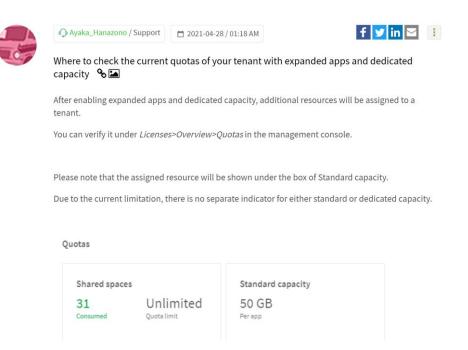

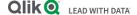

# 6-5 Qlik Community

 https://community.qlik.com/t5/Knowledge-Base/tkb-p/qlik-support-knowledge-base

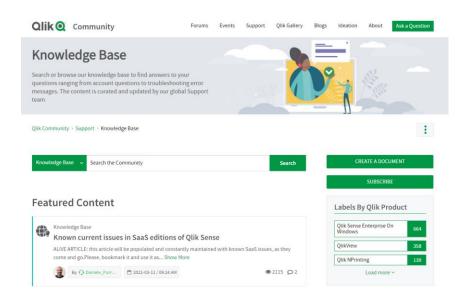

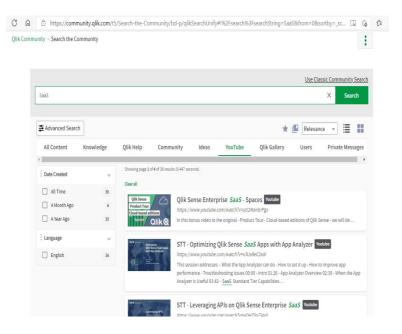

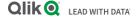

### 6-6 Ideation Discussions

 https://community.qlik.com/t5/Ideation-Discussions/bd-p/qlik-ideationdiscussions

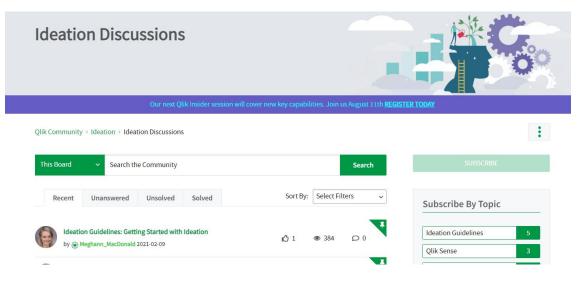

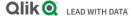

# Q & A

ご質問等ございましたら、Q&A パネルに投稿をお願いします。

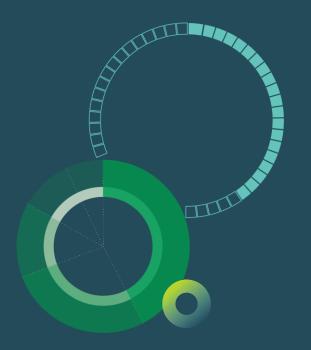

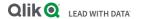

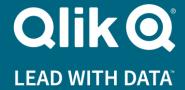

# Thank you!

-Qlik Support Team

# Copyright Disclaimer

© 2020 QlikTech International AB. All rights reserved. Qlik®, Qlik Sense®, QlikView®, QlikTech®, Qlik Cloud®, Qlik DataMarket®, Qlik Analytics Platform®, Qlik NPrinting®, Qlik Connectors®, Qlik GeoAnalytics®, Qlik Core™, Associative Difference™ and the QlikTech logos are trademarks of QlikTech International AB which have been registered in multiple countries. Other marks and logos mentioned herein are trademarks or registered trademarks of their respective owners.

The Support Techspert Thursdays (STT) and the information included or published herein is for informational purposes only, and does not constitute Qlik maintenance and support services that Qlik may make available to you under a maintenance contract with Qlik. The STT program may be discontinued by Qlik at any time.

The information included or published herein is subject to change without notice, and is being provided without representation or warranty of any kind. Qlik and its affiliates shall not be liable for errors or omissions with respect to this information. The only warranties for Qlik products and services are those that are set forth in the express warranty statements accompanying such products and services, if any. Nothing herein should be construed as constituting any additional warranty.

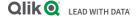